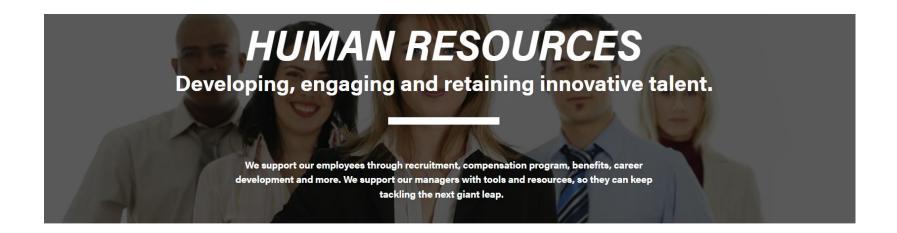

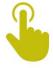

**HR Contacts and Customer Service** 

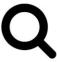

Healthy Boiler Program

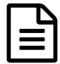

Update Your Information: Employee-Self Service

## Human Resources and SuccessFactors Organizational Effectiveness

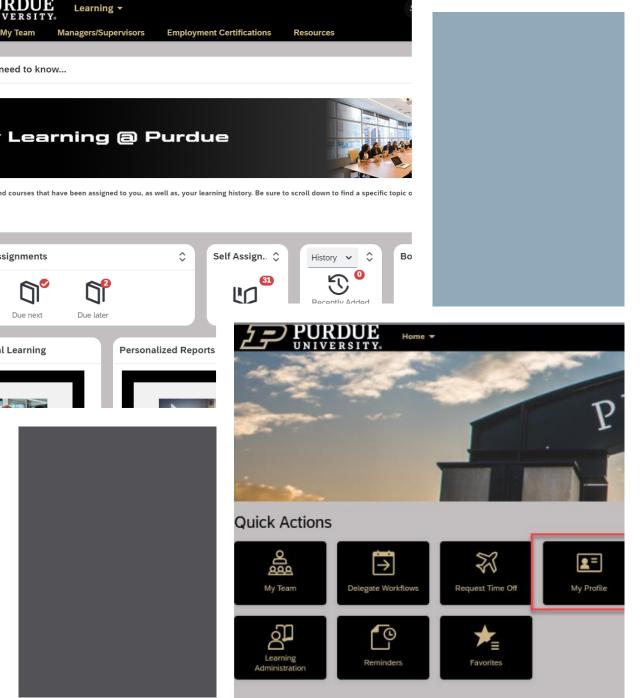

### **Agenda**

- HR Help
- Employee Profile and Self-Service
- Requests and Approvals
- SuccessFactors Learning

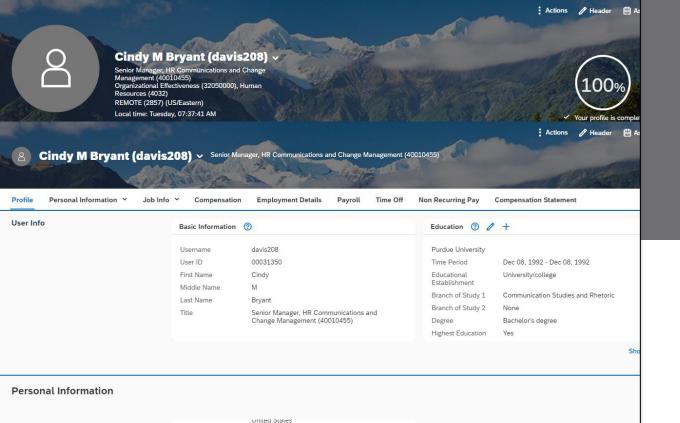

### **Employee Profile**

- Update Education
- Edit Address
- Edit Bank Info
- Access and Edit Tax Forms

#### **Icons**:

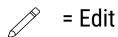

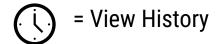

#### Home 7653764546 ★ Business 7654967432

11216 Windermere Blvd Fishers Hamilton Indiana 46037 United States

Business

Personal Information

Personal Information 🧷 5 Effective as of: September 13, 2021 Salutation Cindy M Bryant Cindy First Name Formal Name Middle Name Initials Last Name Birth Name Sex Female Suffix Nationality United States Global Information

#### United States

Home

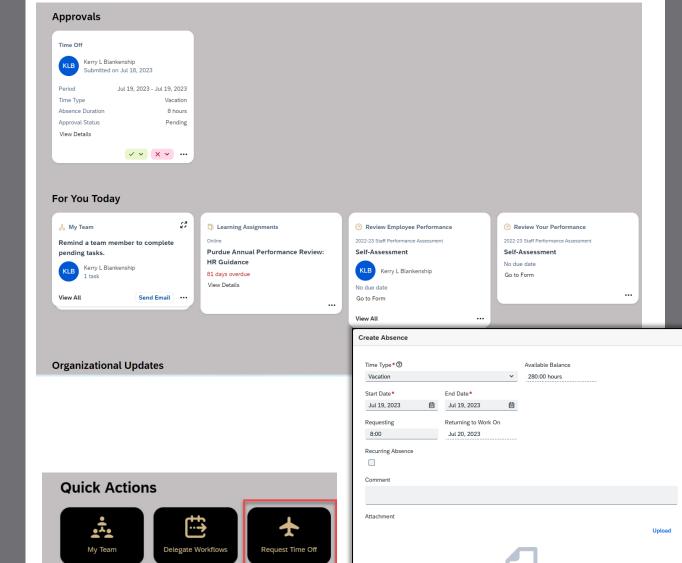

**9** 

Reminders

얍

Favorites

FMLA

No Selection

No attachments uploaded

To upload files, drop them here or use the "Upload" button.

Submit Cancel

Case Number

For more information about your time account balances and absences, please go to Time Off.

 $\Box$ 

earning Administration

# Requests and Approvals

- Use Request Time Off Quick Action
- Take Action on Approvals
- Review for You Today

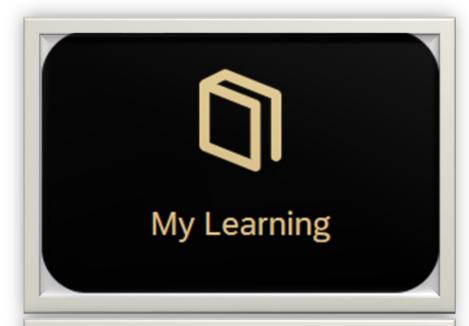

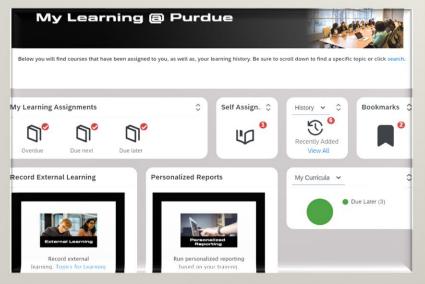

## **SuccessFactors Learning**

Promotes continuous training and development to improve talent management, align learning outcomes with performance goals, and boost compliance.

- Access Employment Certifications
- Supervisor training and resources
- Self-assign training
- Search topic-specific training
- Resources

### Resources

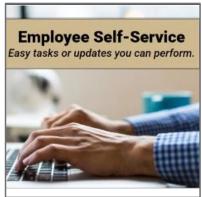

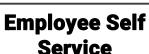

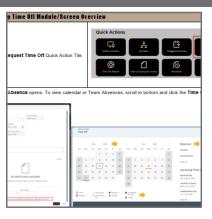

Requests and Approvals

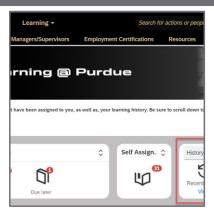

Learning

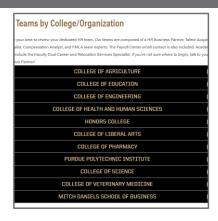

HR Help

#### Helpful Links (outside of the links attached to each image above):

- Human Resources Website <a href="https://www.purdue.edu/hr/">https://www.purdue.edu/hr/</a>
- Human Resources Help <a href="https://www.purdue.edu/hr/hrhelp.php">https://www.purdue.edu/hr/hrhelp.php</a>
- Updating Your Information <a href="https://www.purdue.edu/hr/workpurdue/workESS.php">https://www.purdue.edu/hr/workpurdue/workESS.php</a>
- Timekeeping and Time Off Information <a href="https://www.purdue.edu/hr/paytimepractices/index.php">https://www.purdue.edu/hr/paytimepractices/index.php</a>
  - How to edit time off follow this <u>QRG</u> - go to page 6.
- Personal Leave Information <a href="https://www.purdue.edu/hr/paytimepractices/timeoff/perLeave.php">https://www.purdue.edu/hr/paytimepractices/timeoff/perLeave.php</a>
- Virtual Backgrounds <a href="https://www.purdue.edu/hr/workremotely/virtbackgrounds.php">https://www.purdue.edu/hr/workremotely/virtbackgrounds.php</a>
- SuccessFactors Learning -

https://performancemanager8.successfactors.com/sf/learning?destUrl=https%3a%2f%2fpurdueuniv%2eplateau%2ecom%2flearning%2fuser%2fdeeplink%5fredirect%2ejsp%3flinkld%3dHOME%5fPAGE%26fromDeepLink%3dnull%26pageID%3d%26fromSF%3dY&company=purdueuniv